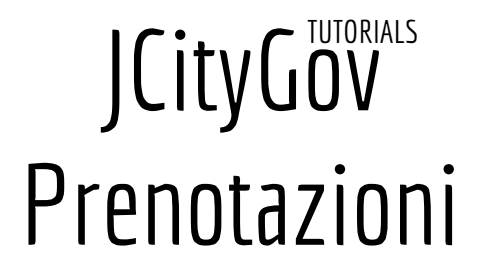

Maggio

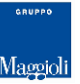

### Scelta del tipo di prenotazione

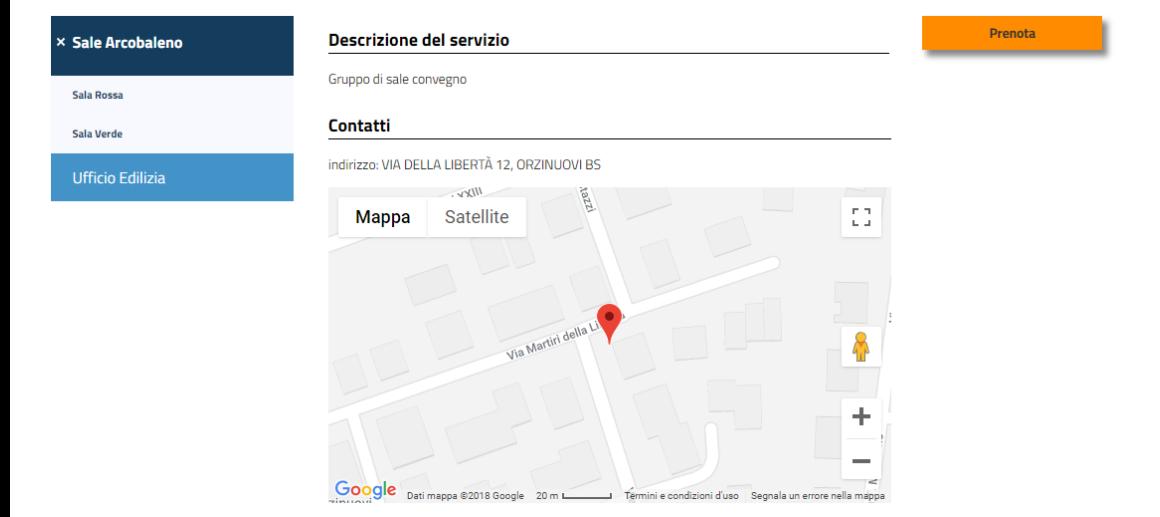

Il sistema per le prenotazioni online è un servizio autenticato che permette di prenotare degli appuntamenti con il personale dell'ente oppure richiedere la prenotazione di una qualsiasi risorsa messa a disposizione dell'ente stesso.

Una volta selezionato il tipo di prenotazione che si intende effettuare viene mostrata una scheda informativa riportante una breve descrizione, la mappa del luogo e la lista di eventuali allegati.

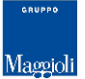

## Scelta del giorno e dell'orario della prenotazione

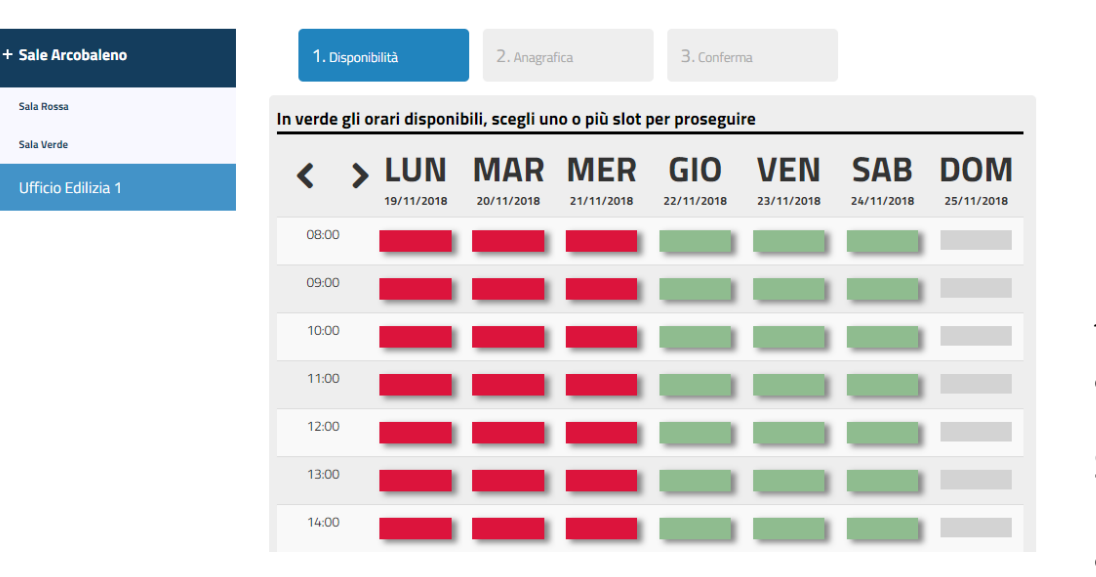

Una volta selezionato il tipo di prenotazione viene presentato il relativo calendario.

In rosso sono presentati gli intervalli di tempo occupati mentre in verde quelli ancora disponibili.

Si seleziona quindi l'intervallo di interesse fra quelli liberi e si prosegue alla compilazione dell'anagrafica.

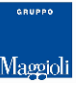

# Compilazione dati anagrafici

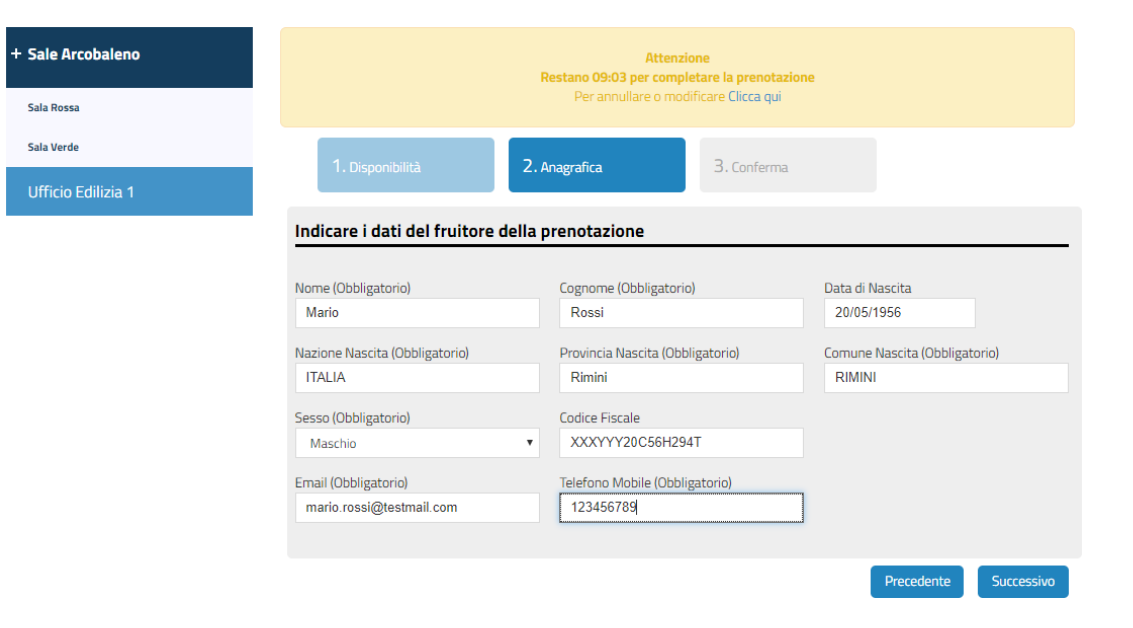

I dati di inserimento dell'anagrafica sono prepopolati con i dati recuperati dal profilo utente.

In alto appare un messaggio che indica il tempo rimasto per effettuare la prenotazione.

All'interno del tempo indicato l'intervallo di tempo selezionato è bloccato e non è selezionabile da altri soggetti.

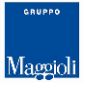

#### Inoltro prenotazione

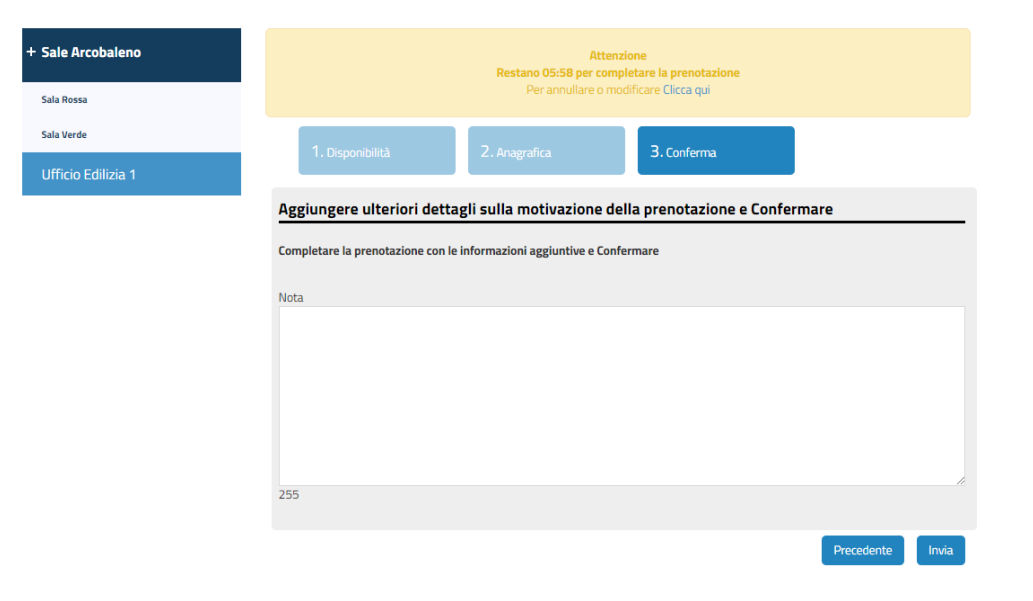

Nell'ultima pagina della procedura è possibile specificare delle note a compendio della prenotazione che si intende effettuare.

Selezionando il pulsante invia la richiesta di prenotazione viene inoltrata.

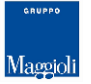

## Conferma prenotazione

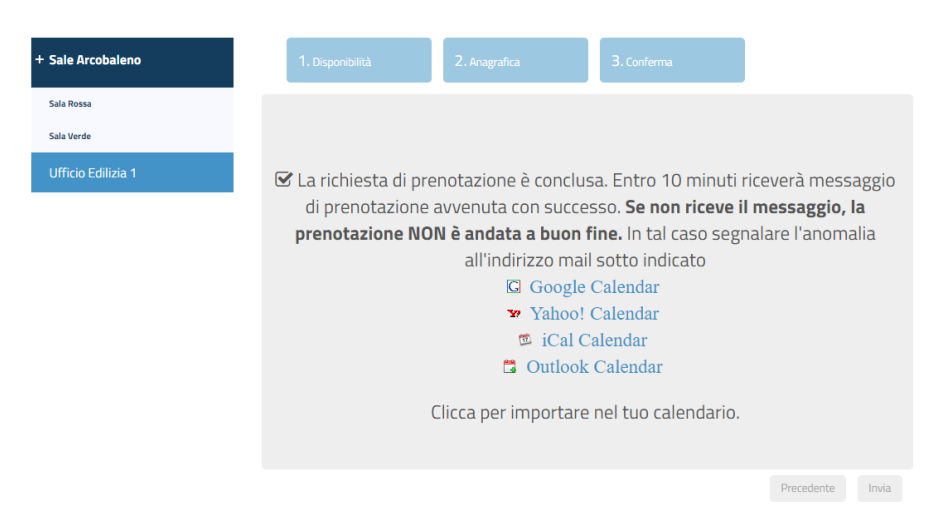

A seguito dell'inoltro e dell'avvenuta registrazione della prenotazione viene mostrato all'utente un messaggio di conferma e sono proposti dei promemoria da poter aggiungere ai propri calendari.